## **Professional of Smart Card Reader/Writer**

# URF-35-P

**Reference Manual** 

*Document Version:* 1.0.1 *Last Modified: Aug.2008*

.

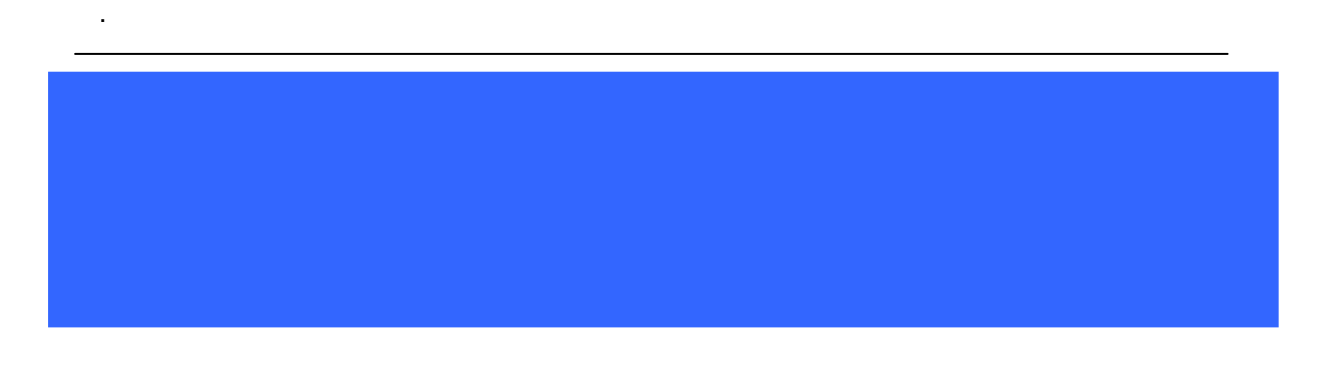

# **INDEX**

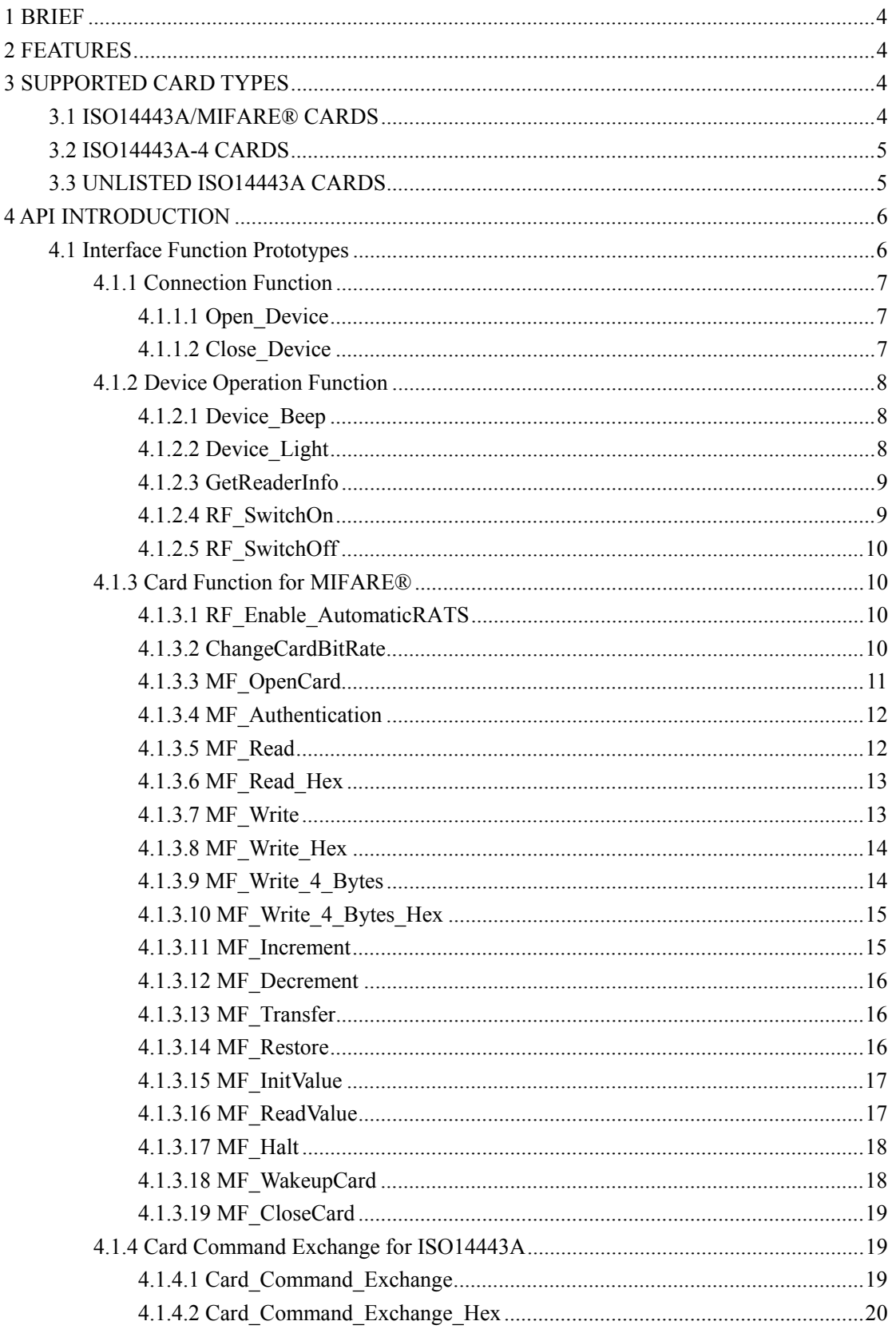

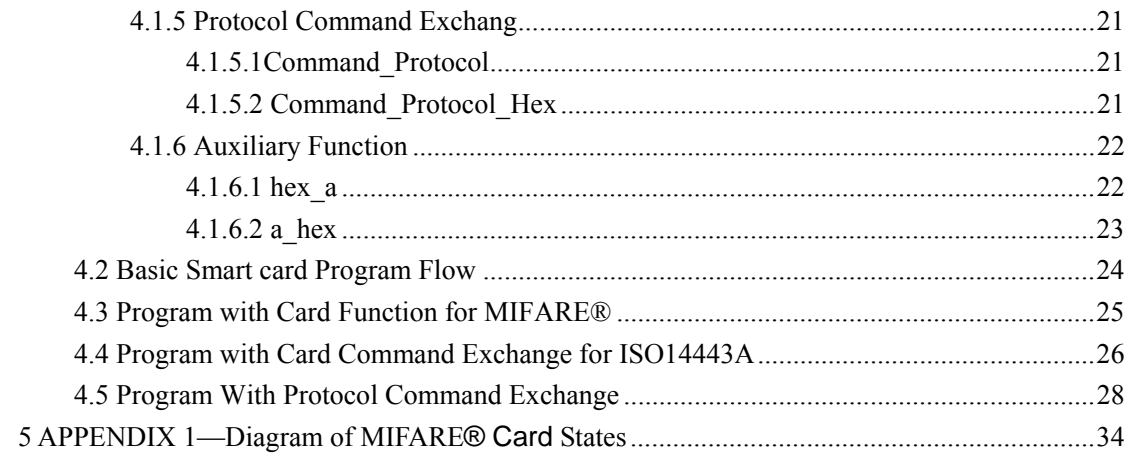

# <span id="page-3-0"></span>**1 BRIEF**

The Smart Card Reader/Writer URF-35-P is interface for the comunication between a computer(for example, a PC) and a smart card. Different types of smart cards have different commands and different communication protocols. This prevents in most cases the direct communication between a smart card and a computer. The URF-35-P establishes a uniform interface from the computer to the smart card for a wide variety of cards.

By taking care of the card specific particulars, it releases the computer software programmer of getting involved with the technical details of the smart card operation, which are in many cases not relevant for the implementation of a smart card system.

The URF-35-P is connected to the computer through a USB interface. The reader accepts commands from the computer, carries out the specified function at the smart card and returns the requested data or status information.

# **2 FEATURES**

- Supports ISO14443A/MIFARE<sup>®</sup> and ISO14443A-4 cards
- USB Interface between PC and URF-35-P
- $\Box$  Operate distance: 0~30mm
- **Lighter**
- **Buzzer**

# **3 SUPPORTED CARD TYPES**

The URF-35-P can operate ISO14443A /MIFARE® and ISO14443A-4 cards.

## **3.1 ISO14443A/MIFARE® CARDS**

- MIFARE<sup>®</sup> Std. 1K
- MIFARE<sup>®</sup> Std. 4K
- **UltraLight**
- MIFARE<sup>®</sup> Mini

## <span id="page-4-0"></span>**3.2 ISO14443A-4 CARDS**

- MIFARE<sup>®</sup> proX
- MIFARE<sup>®</sup> DESFire
- Cards compliliant with ISO14443A-4

## **3.3 UNLISTED ISO14443A CARDS**

The reader is designed to read/write the cards compliliant with ISO14443A. Any card compliliant with ISO14443A and unlisted above can also be supported by the reader. Please refer to the card commands set from chip datasheet.

# <span id="page-5-0"></span>**4 API INTRODUCTION**

The URF-35-P Application Programming Interface (API) defines a common way of accessing the URF-35-P reader/writer. Application programs invoke URF-35-P through the interface functions and perform operations on the card in the RF field around the antenna through the using of RF communication commands.

The header file mwrf\_p.H is available for the program developer which contains all the function prototypes described below.

## **4.1 Interface Function Prototypes**

Interface function set include ①Connection Function, ②Device Operation Function, ③Card Function for MIFARE®, ④Card Command Exchange for ISO14443A, ⑤Protocol Command Exchange, and ⑥Auxiliary Function.

Generally, a program is required to call Open\_Device(①Connection Function) at first to obtain a handle which is required for subsequent calls to many other functions, and to call Close\_Device(①Connection Function) to release the handle before exiting the program.

The ②Device Operation Function can access the reader for indicator such as buzzer and lighter.

The ③Card Function for MIFARE® is the program interface to MIFARE® standard card.

The ④Card Command Exchange for ISO14443A can support all cards not only MIFARE®.

The ⑤Protocol Command Exchange can finish all the functions ①②③④ covered.

The ⑥Auxiliary Function include a few tools not related to smart card or reader/writer but helpful for program.

The diagram below displays an smart card application and API based on the reader/writer.

<span id="page-6-0"></span>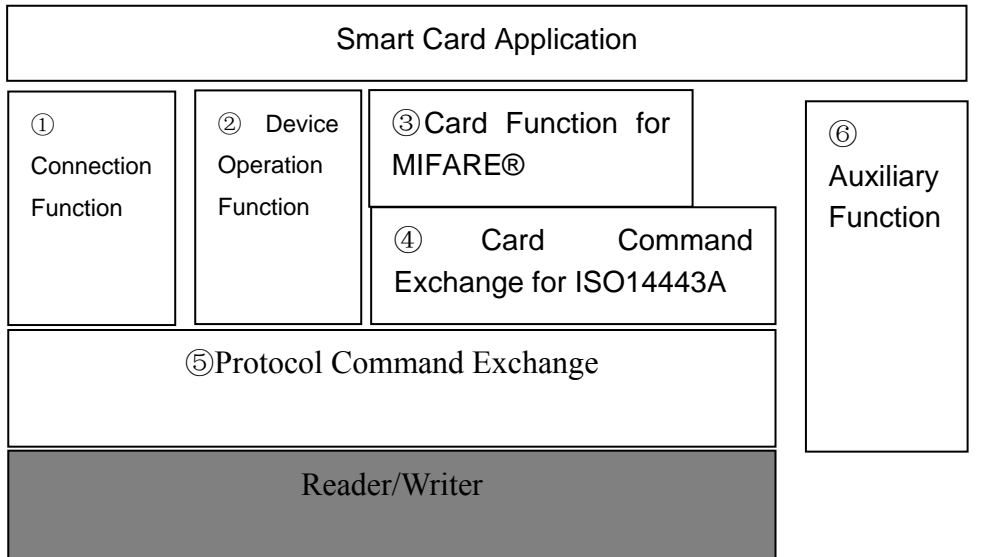

## **4.1.1 Connection Function**

## **4.1.1.1 Open\_Device**

This function opens a port and returns a valid reader handle for the application program. **Format:**

HANDLE Open\_Device(char \*PortName);

#### **Input Parameters:**

The table below lists the parameters for this function.

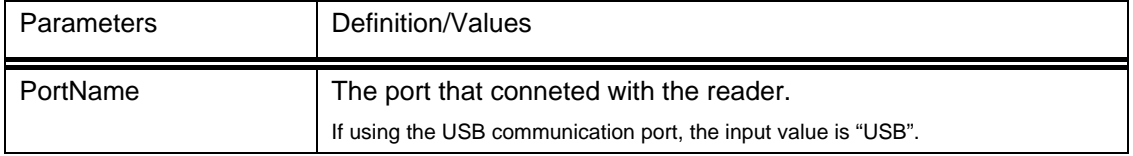

#### **Returns:**

If the function succeeds, the return value is an open handle to the specified port. Otherwise, it returns NULL or negative value containing the error code.

## **4.1.1.2 Close\_Device**

This function closes a previously opened reader port.

#### **Format:**

\_\_int16 Close\_Device(HANDLE icdev);

#### **Input Parameters:**

<span id="page-7-0"></span>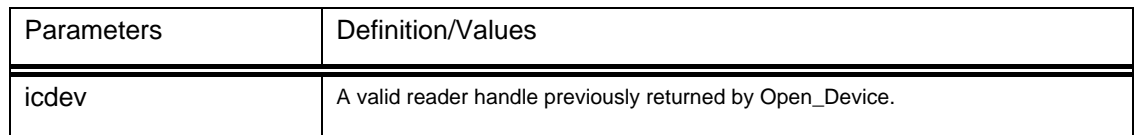

The return value is zero if the function is successful. Otherwise, it returns a negative value containing the error code.

## **4.1.2 Device Operation Function**

## **4.1.2.1 Device\_Beep**

This function controls the buzzer of the reader to beep specified period of time.

#### **Format:**

int16 Device Beep(HANDLE icdev, unsigned char Msec);

#### **Input Parameters:**

The table below lists the parameters for this function.

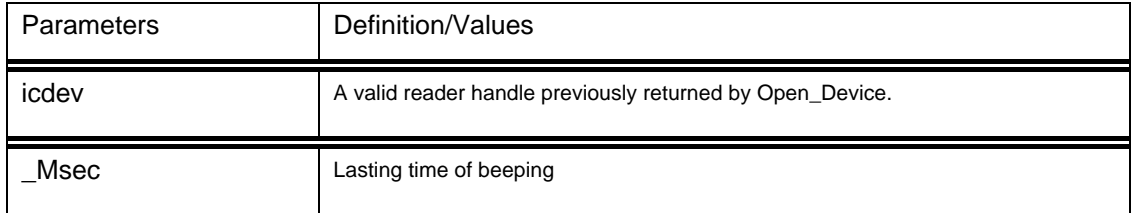

#### **Returns:**

The return value is zero if the function is successful. Otherwise, it returns a nonzero value containing the error code.

## **4.1.2.2 Device\_Light**

This function controls the Bi-Color LED of the reader. The Bi-Color LED can be red , yellow or green. And the Bi-Color LED can be turn off.

#### **Format:**

int16 Device Light(HANDLE icdev, unsigned char Mode);

#### **Input Parameters:**

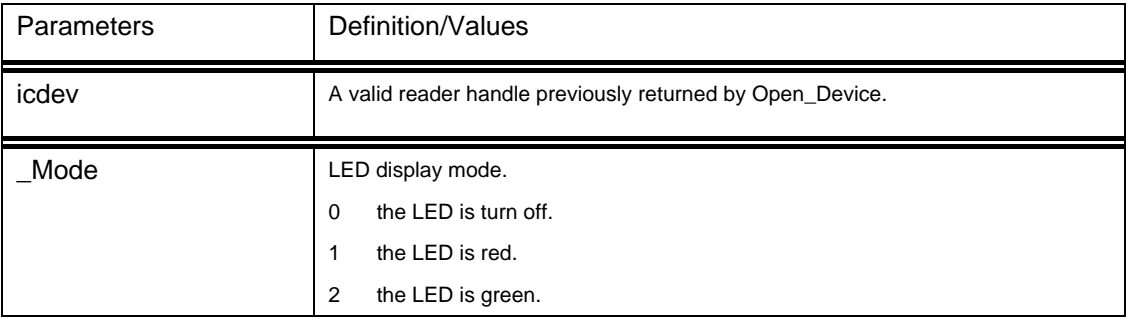

<span id="page-8-0"></span>3 the LED is yellow.

#### **Returns:**

The return value is zero if the function is successful. Otherwise, it returns a nonzero value containing the error code.

## **4.1.2.3 GetReaderInfo**

Calling this function to read the information(version no.) of the reader.

#### **Format:**

\_\_int16 GetReaderInfo(HANDLE icdev, char \*Info);

#### **Input Parameters:**

The table below lists the parameters for this function.

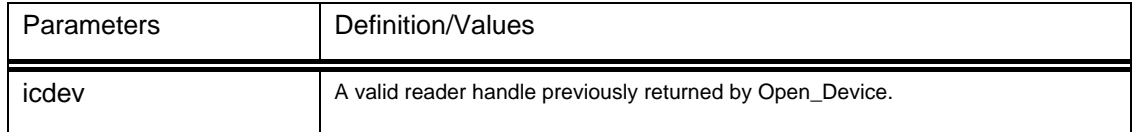

#### **Output Parameters:**

The table below listed the parameters returned by this function.

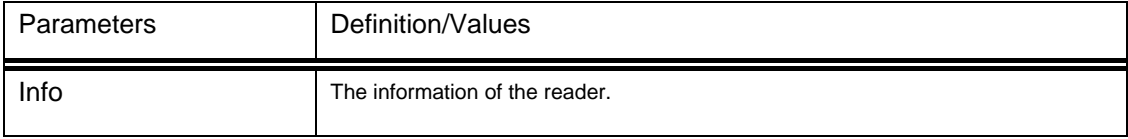

#### **Returns:**

The return value is zero if the function is successful. Otherwise, it returns a nonzero value containing the error code.

## **4.1.2.4 RF\_SwitchOn**

This function will generate RF field whatever external is present or not..

#### **Format:**

\_\_int16 RF\_SwitchOn(HANDLE icdev);

#### **Input Parameters:**

The table below lists the parameters for this function.

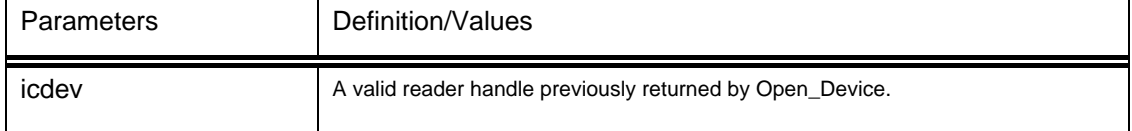

#### **Returns:**

The return value is zero if the function is successful. Otherwise, it returns a nonzero value containing the error code.

## <span id="page-9-0"></span>**4.1.2.5 RF\_SwitchOff**

This function will switch off the RF field immediately.

#### **Format:**

int16 RF\_SwitchOff(HANDLE icdev);

#### **Input Parameters:**

The table below lists the parameters for this function.

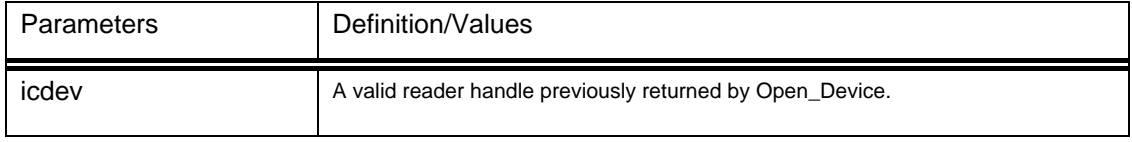

#### **Returns:**

The return value is zero if the function is successful. Otherwise, it returns a nonzero value containing the error code.

## **4.1.3 Card Function for MIFARE®**

## **4.1.3.1 RF\_Enable\_AutomaticRATS**

This function can enable/disable automatic ISO14443-4 activation.

#### **Format:**

int16 RF\_Enable\_AutomaticRATS(HANDLE icdev, BOOL bEnable);

#### **Input Parameters:**

The table below lists the parameters for this function.

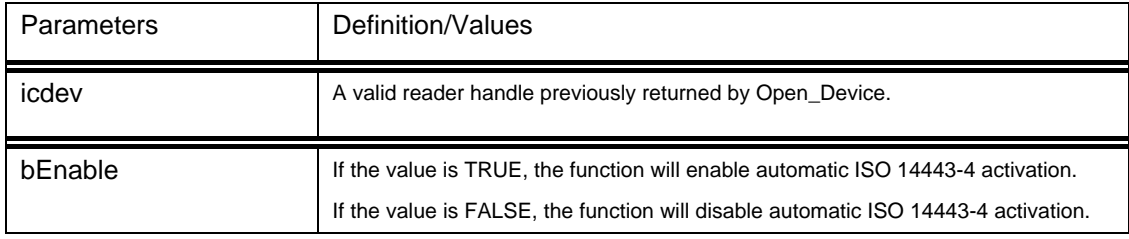

#### **Returns:**

The return value is zero if the function is successful. Otherwise, it returns a nonzero value containing the error code.

## **4.1.3.2 ChangeCardBitRate**

This function can change the defined bit rates with a ISO14443-4 card.

#### **Format:**

int16 ChangeCardBitRate(HANDLE icdev, unsigned char BRit, unsigned char BRti);

#### **Input Parameters:**

<span id="page-10-0"></span>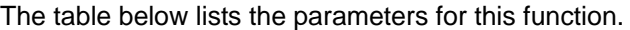

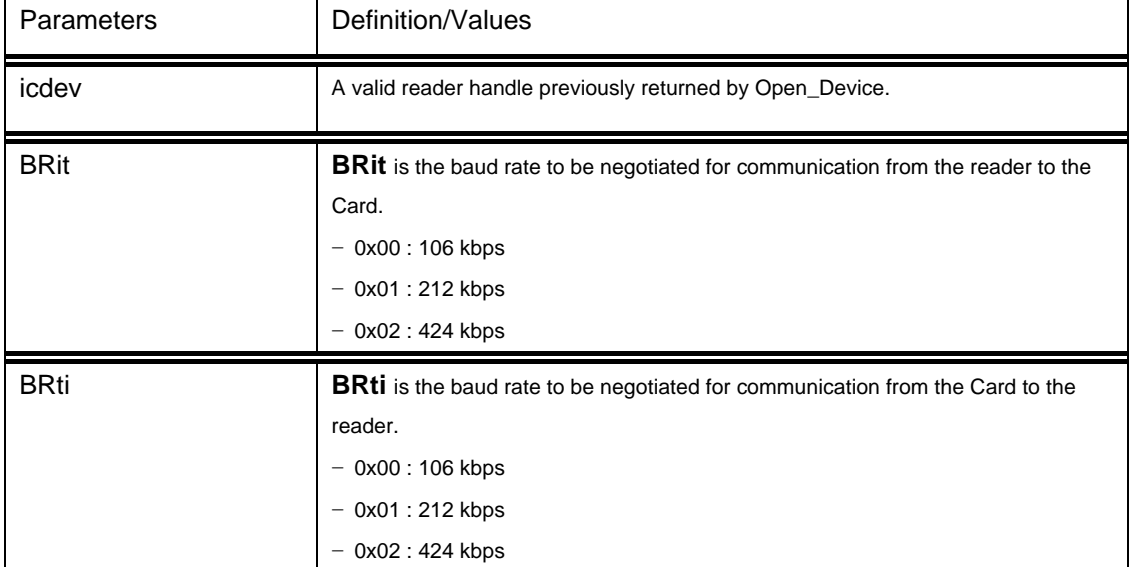

The return value is zero if the function is successful. Otherwise, it returns a nonzero value containing the error code.

## **4.1.3.3 MF\_OpenCard**

This function can activate one MIFARE® card.

#### **Format:**

int16 MF\_OpenCard(HANDLE icdev, unsigned char SnrLen, unsigned char \*Snr);

#### **Input Parameters:**

The table below lists the parameters for this function.

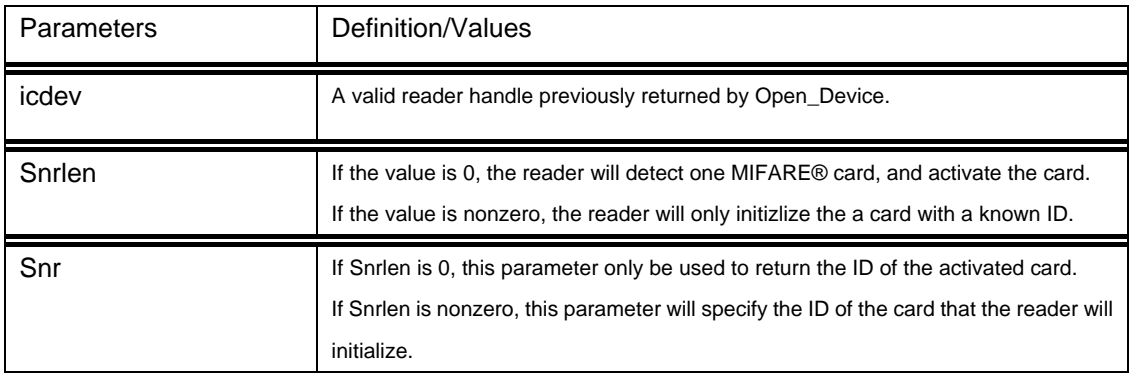

#### **Output Parameters:**

The table below listed the parameters returned by this function.

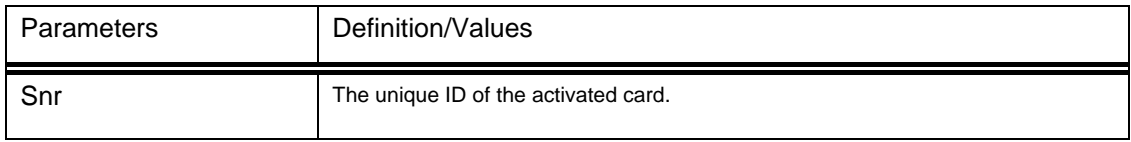

#### **Returns:**

The return value is zero if the function is successful. Otherwise, it returns a nonzero value

<span id="page-11-0"></span>containing the error code.

## **4.1.3.4 MF\_Authentication**

This function will perform a MIFARE® card specific command of Authencation A or Authentication B.

#### **Format:**

\_\_int16 MF\_Authentication(HANDLE icdev,unsigned char Mode, unsigned char BlockNr, unsigned char \*Key);

#### **Input Parameters:**

The table below lists the parameters for this function.

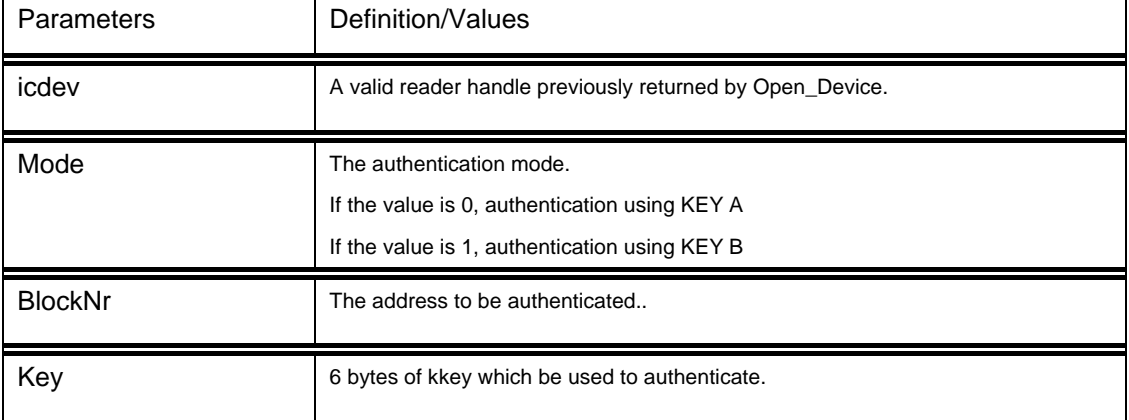

#### **Returns:**

The return value is zero if the function is successful. Otherwise, it returns a nonzero value containing the error code.

## **4.1.3.5 MF\_Read**

This function can read 16 bytes data from a MIFARE® card.

#### **Format:**

int16 MF\_Read(HANDLE icdev,unsigned char BlockNr, unsigned char \*Data);

#### **Input Parameters:**

The table below lists the parameters for this function.

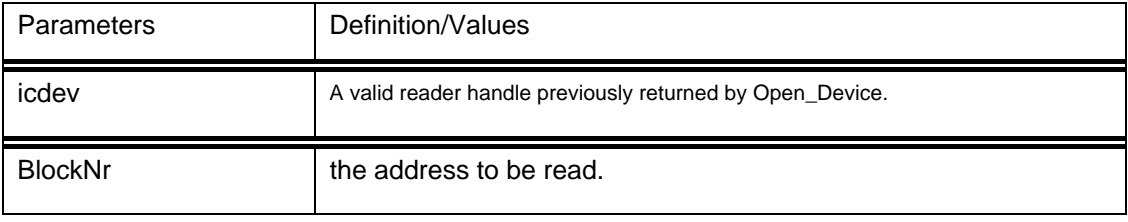

#### **Output Parameters:**

The table below listed the parameters returned by this function.

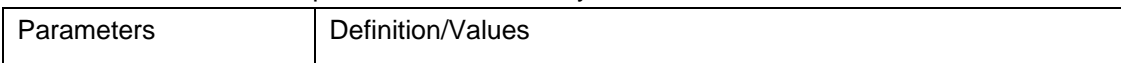

<span id="page-12-0"></span>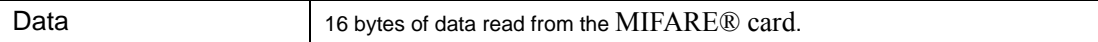

The return value is zero if the function is successful. Otherwise, it returns a nonzero value containing the error code.

## **4.1.3.6 MF\_Read\_Hex**

This function sends a Read command to a MIFARE® card, and receives 16 bytes hexdecimal data. The returned data are 32 ASCII charaters converted from the 16 bytes hexdecimal data.

#### **Format:**

\_\_int16 MF\_Read\_Hex(HANDLE icdev,unsigned char BlockNr, char \*Data);

#### **Input Parameters:**

The table below lists the parameters for this function.

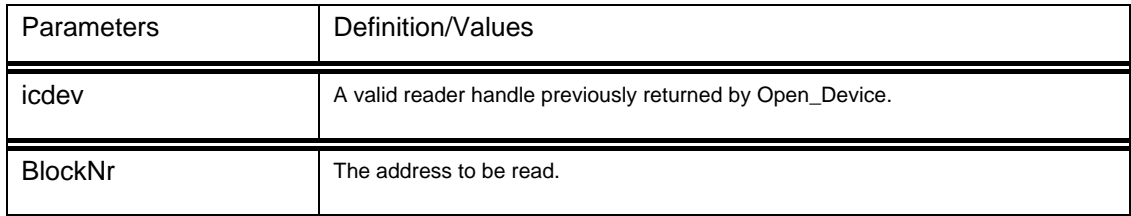

#### **Output Parameters:**

The table below listed the parameters returned by this function.

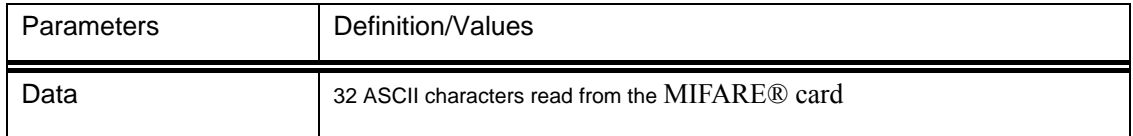

#### **Returns:**

The return value is zero if the function is successful. Otherwise, it returns a nonzero value containing the error code.

## **4.1.3.7 MF\_Write**

This function can write 16 bytes data to a MIFARE® card.

#### **Format:**

int16 MF\_Write(HANDLE icdev,unsigned char BlockNr, unsigned char \*Data);

#### **Input Parameters:**

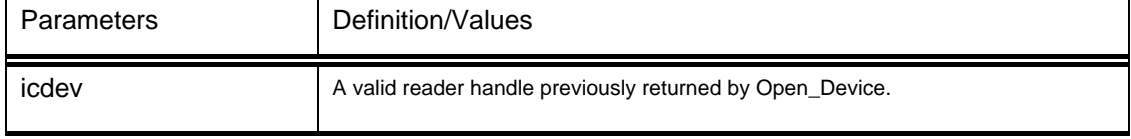

<span id="page-13-0"></span>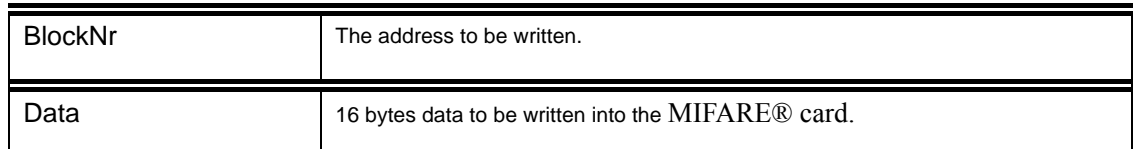

The return value is zero if the function is successful. Otherwise, it returns a nonzero value containing the error code.

## **4.1.3.8 MF\_Write\_Hex**

This function can convert 32 ASCII characters to 16 bytes hexdecimal data, and write the 16 bytes data to the MIFARE® card.

#### **Format:**

\_\_int16 MF\_Write\_Hex(HANDLE icdev,unsigned char BlockNr, char \*Data);

#### **Input Parameters:**

The table below lists the parameters for this function.

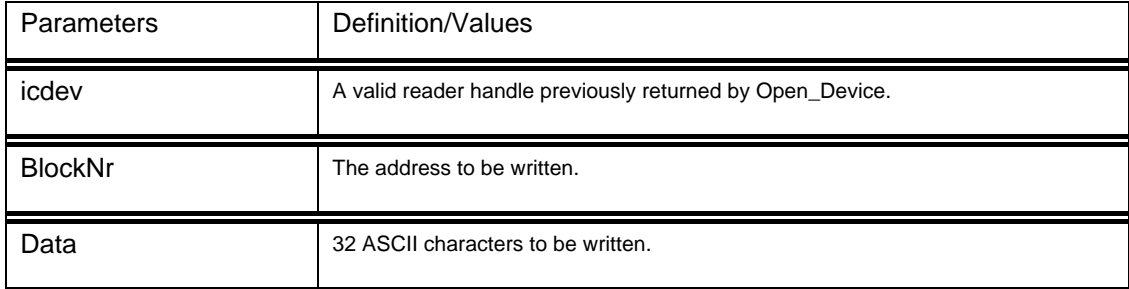

#### **Returns:**

The return value is zero if the function is successful. Otherwise, it returns a nonzero value containing the error code.

## **4.1.3.9 MF\_Write\_4\_Bytes**

This function can write 4 bytes data to the MIFARE® card.

#### **Format:**

\_\_int16 MF\_Write\_4\_Bytes(HANDLE icdev,unsigned char BlockNr,unsigned char \*Data);

#### **Input Parameters:**

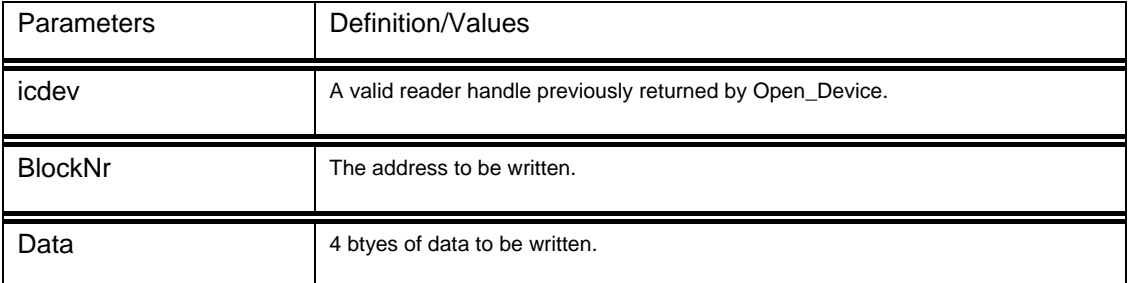

<span id="page-14-0"></span>The return value is zero if the function is successful. Otherwise, it returns a nonzero value containing the error code.

## **4.1.3.10 MF\_Write\_4\_Bytes\_Hex**

This function can convert 8 ASCII characters to 4 bytes hexdecimal data, and write the 4 bytes hexdecimal data to the MIFARE® card.

#### **Format:**

int16 MF\_Write\_4\_Bytes\_Hex(HANDLE icdev,unsigned char BlockNr, char \*Data);

#### **Input Parameters:**

The table below lists the parameters for this function.

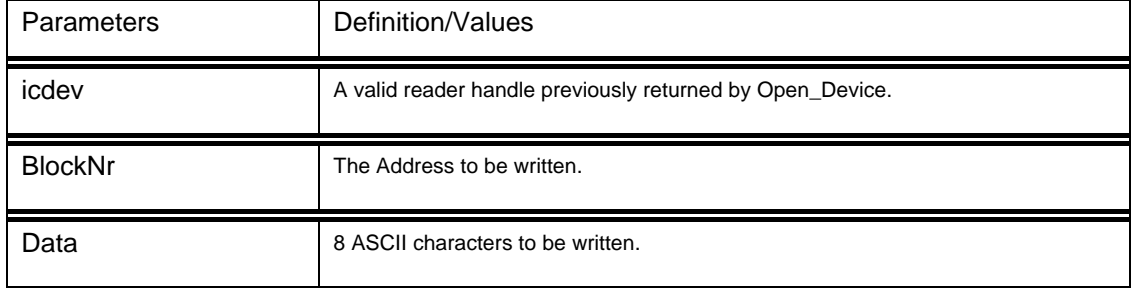

#### **Returns:**

The return value is zero if the function is successful. Otherwise, it returns a nonzero value containing the error code.

## **4.1.3.11 MF\_Increment**

Before calling this function the data block must be intitialized to a value block by calling MF\_InitValue first. After calling this function the value block will be incremented a special value.

#### **Format:**

int16 MF Increment(HANDLE icdev,unsigned char BlockNr, unsigned long Value);

#### **Input Parameters:**

The table below lists the parameters for this function.

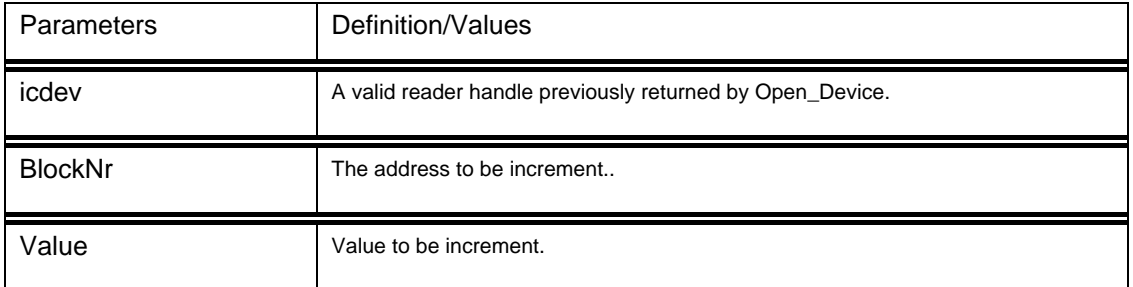

#### **Returns:**

The return value is zero if the function is successful. Otherwise, it returns a nonzero value containing the error code.

## <span id="page-15-0"></span>**4.1.3.12 MF\_Decrement**

Before calling this function the data block must be intitialized to a value block by calling MF\_InitValue first. After calling this function the value block will be decremented a special value. **Format:**

\_\_int16 MF\_Decrement(HANDLE icdev,unsigned char BlockNr,unsigned long Value);

#### **Input Parameters:**

The table below lists the parameters for this function.

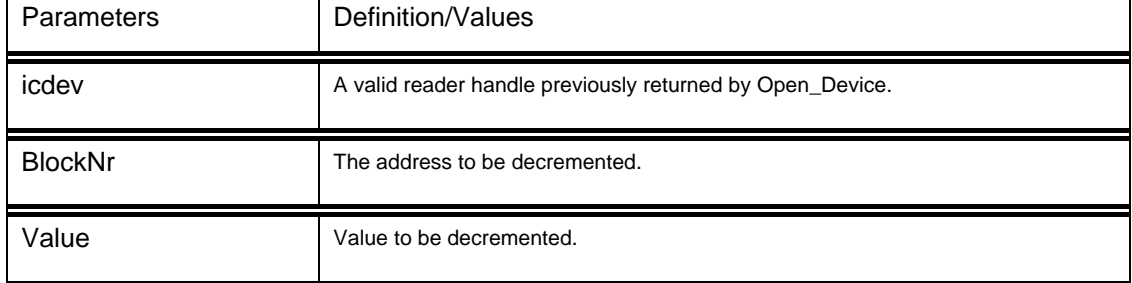

#### **Returns:**

The return value is zero if the function is successful. Otherwise, it returns a nonzero value containing the error code.

## **4.1.3.13 MF\_Transfer**

This function can transmit the data of register to a value block.

#### **Format:**

\_\_int16 MF\_Transfer(HANDLE icdev,unsigned char BlockNr);

#### **Input Parameters:**

The table below lists the parameters for this function.

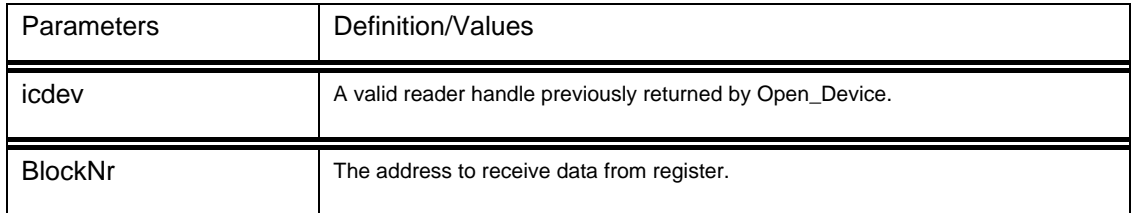

#### **Returns:**

The return value is zero if the function is successful. Otherwise, it returns a nonzero value containing the error code.

## **4.1.3.14 MF\_Restore**

Before calling this function the data block must be intitialized to a value block by calling

<span id="page-16-0"></span>MF InitValue first. This function can transmit the value block data to register.

#### **Format:**

int16 MF\_Restore(HANDLE icdev,unsigned char BlockNr);

#### **Input Parameters:**

The table below lists the parameters for this function.

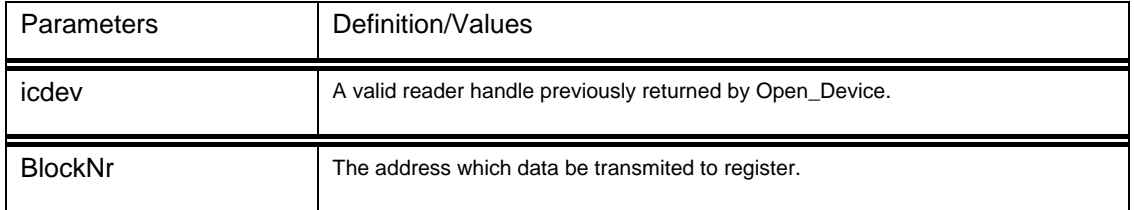

#### **Returns:**

The return value is zero if the function is successful. Otherwise, it returns a nonzero value containing the error code.

## **4.1.3.15 MF\_InitValue**

This function can initialize a data block to a value block of a MIFARE® card, and write a value to the value block.

#### **Format:**

int16 MF InitValue(HANDLE icdev,unsigned char BlockNr,unsigned long Value);

#### **Input Parameters:**

The table below lists the parameters for this function.

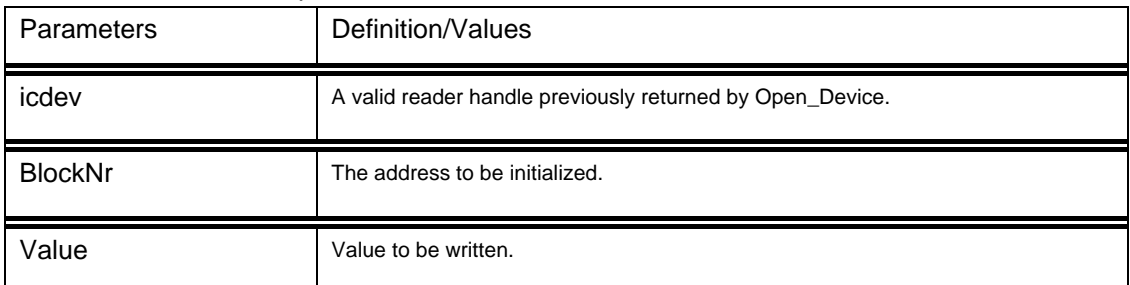

#### **Returns:**

The return value is zero if the function is successful. Otherwise, it returns a nonzero value containing the error code.

## **4.1.3.16 MF\_ReadValue**

This function can read the current value from a value block of a MIFARE® card.

#### **Format:**

int16 MF\_ReadValue(HANDLE icdev,unsigned char BlockNr,unsigned long \*Value);

#### **Input Parameters:**

<span id="page-17-0"></span>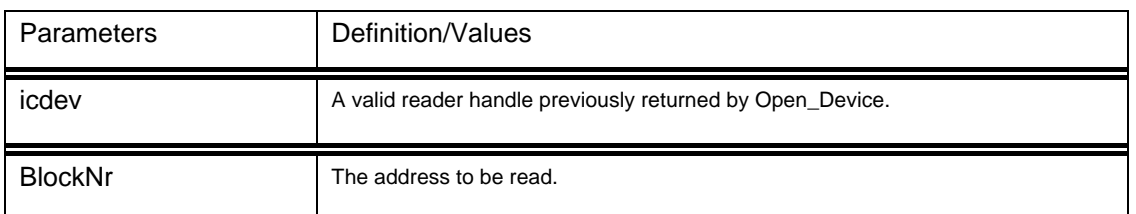

#### **Output Parameters:**

The table below listed the parameters returned by this function.

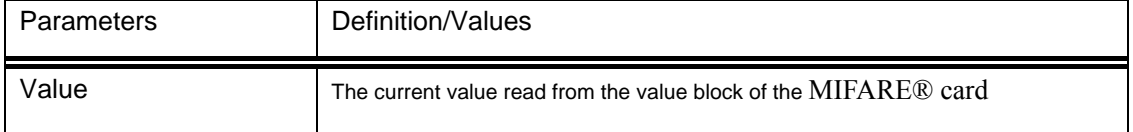

#### **Returns:**

The return value is zero if the function is successful. Otherwise, it returns a nonzero value containing the error code.

### **4.1.3.17 MF\_Halt**

This function can halt a MIFARE® card in activated state. The card in halt state can be wakeup by calling MF\_WakeupCard.

#### **Format:**

int16 MF\_Halt(HANDLE icdev);

#### **Input Parameters:**

The table below lists the parameters for this function.

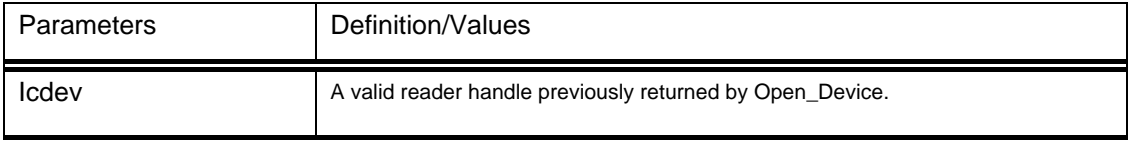

#### **Returns:**

The return value is zero if the function is successful. Otherwise, it returns a nonzero value containing the error code.

## **4.1.3.18 MF\_WakeupCard**

This function can wakeup the card in halt state, and enter to activated state.

#### **Format:**

\_\_int16 MF\_WakeupCard(HANDLE icdev);

#### **Input Parameters:**

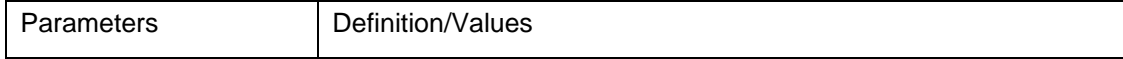

<span id="page-18-0"></span>

icdev <br>A valid reader handle previously returned by Open\_Device.

#### **Returns:**

The return value is zero if the function is successful. Otherwise, it returns a nonzero value containing the error code.

## **4.1.3.19 MF\_CloseCard**

This function can release a card in any state. If the card is released, no further data exchanges will be possible with the card.

#### **Format:**

int16 MF\_CloseCard(HANDLE icdev);

#### **Input Parameters:**

The table below lists the parameters for this function.

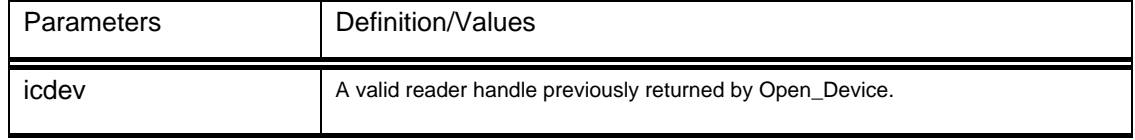

#### **Returns:**

The return value is zero if the function is successful. Otherwise, it returns a nonzero value containing the error code.

## **4.1.4 Card Command Exchange for ISO14443A**

## **4.1.4.1 Card\_Command\_Exchange**

This function is used to support protocol data exchanges between the reader and a card whatever type it is.

#### **Format:**

int16 Card Command Exchange(HANDLE icdev, unsigned short sLen, unsigned char \*SendBlock, unsigned short \*rLen, unsigned char \*ReceiveBlock);

#### **Input Parameters:**

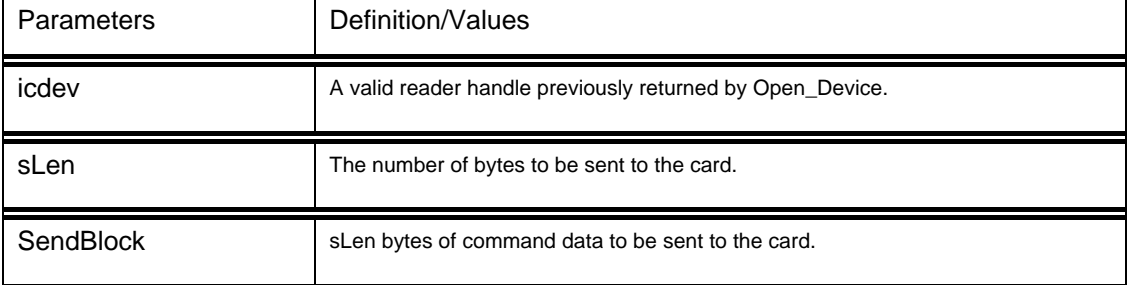

#### <span id="page-19-0"></span>**Output Parameters:**

The table below listed the parameters returned by this function.

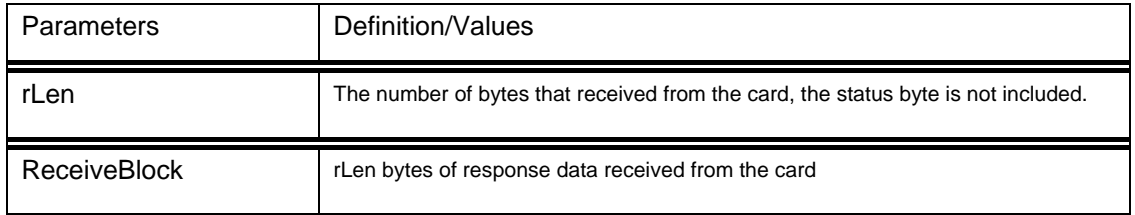

#### **Returns:**

The return value is zero if the function is successful. Otherwise, it returns a nonzero value containing the error code.

## **4.1.4.2 Card\_Command\_Exchange\_Hex**

This function is used to support protocol data exchanges between the reader and a card whatever type it is.

#### **Format:**

int16 Card Command Exchange Hex(HANDLE icdev, char \*SendBlock, char \*ReceiveBlock);

#### **Input Parameters:**

The table below lists the parameters for this function.

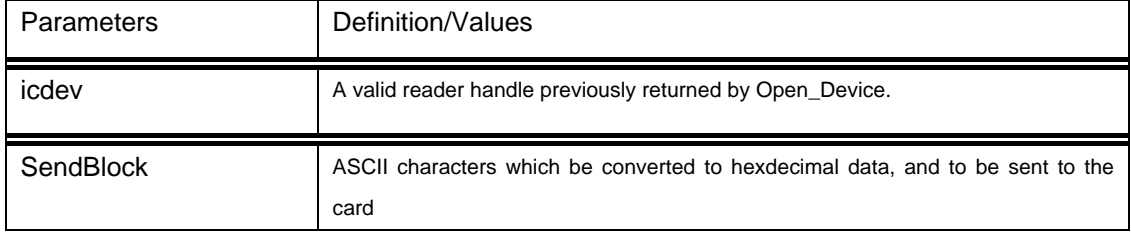

#### **Output Parameters:**

The table below listed the parameters returned by this function.

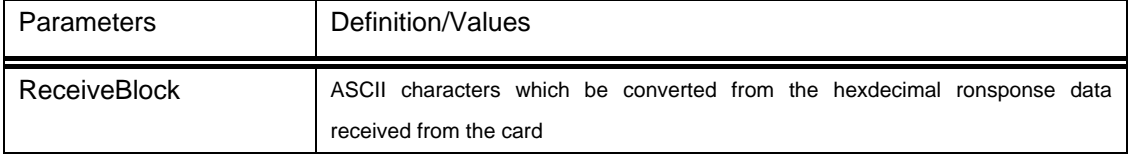

#### **Returns:**

The return value is zero if the function is successful. Otherwise, it returns a nonzero value containing the error code.

## <span id="page-20-0"></span>**4.1.5 Protocol Command Exchang**

## **4.1.5.1Command\_Protocol**

This function can support protocol command exchanges between the reader and PC. **Format:**

\_\_int16 Command\_Protocol(HANDLE icdev, unsigned short sLen, unsigned char \*SendBlock,

unsigned short \*rLen, unsigned char \*ReceiveBlock);

#### **Input Parameters:**

The table below lists the parameters for this function.

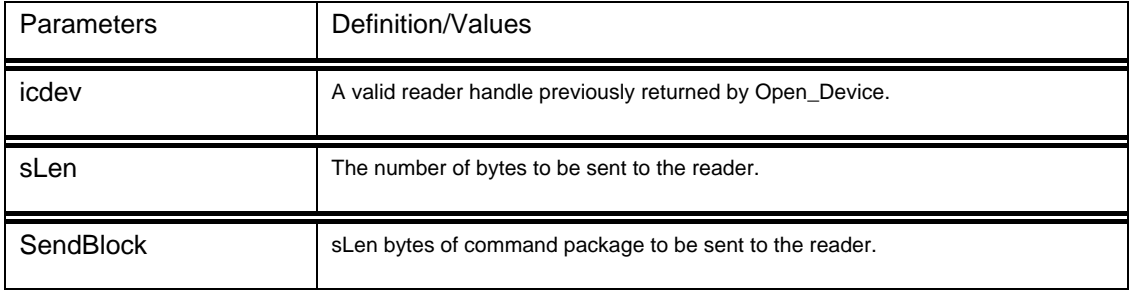

#### **Output Parameters:**

The table below listed the parameters returned by this function.

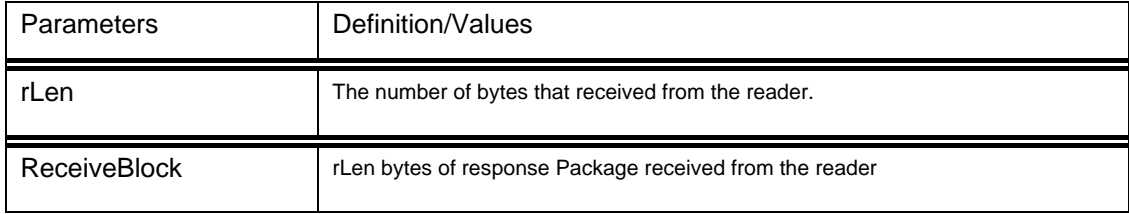

#### **Returns:**

The return value is zero if the function is successful. Otherwise, it returns a nonzero value containing the error code.

## **4.1.5.2 Command\_Protocol\_Hex**

This function can support protocol command exchanges between the reader and PC.

The input command package and the output response package are described in ASCII characters.

The length of input command package is double of the length of bytes to be sent to the reader.

The length of output response package is double of the length of bytes received from the reader. **Format:**

int16 Command Protocol Hex(HANDLE icdev, char \*SendBlock, char \*ReceiveBlock); **Input Parameters:** 

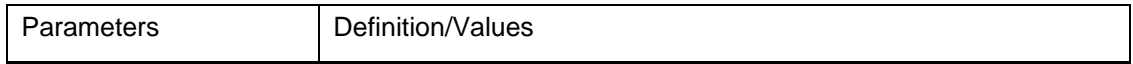

<span id="page-21-0"></span>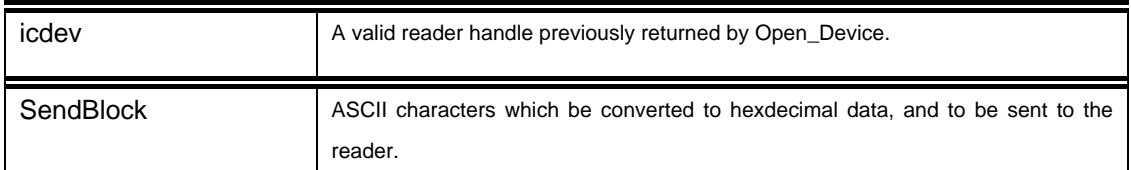

#### **Output Parameters:**

The table below listed the parameters returned by this function.

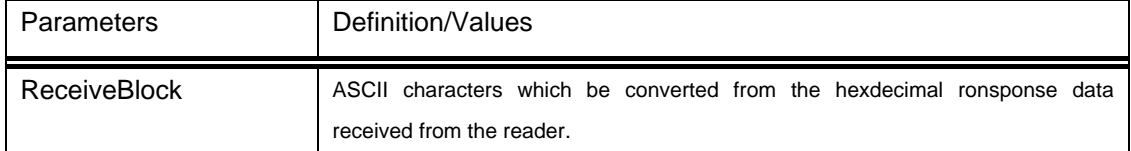

#### **Returns:**

The return value is zero if the function is successful. Otherwise, it returns a nonzero value containing the error code.

## **4.1.6 Auxiliary Function**

## **4.1.6.1 hex\_a**

This function can convert an array of hexdecimal data to an array of ASCII characters.

#### **Format:**

\_\_int16 hex\_a(unsigned char \*hex, char \*a,unsigned char length);

#### **Input Parameters:**

The table below lists the parameters for this function.

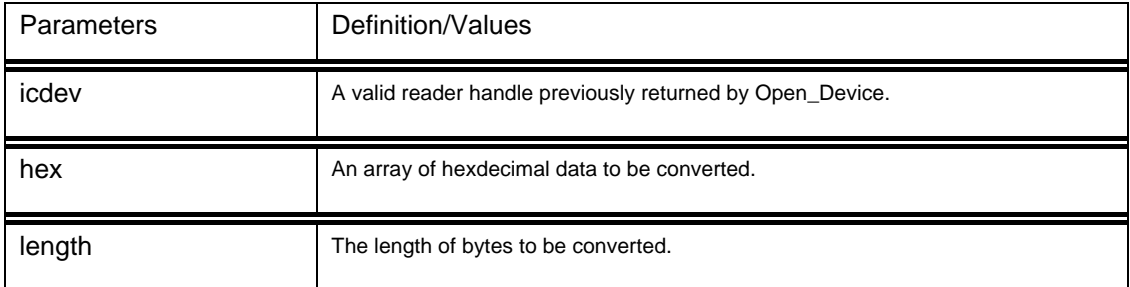

#### **Output Parameters:**

The table below listed the parameters returned by this function.

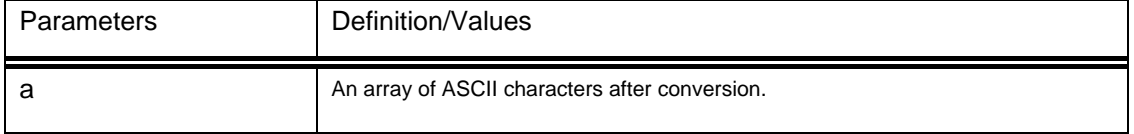

#### **Returns:**

The return value is zero if the function is successful. Otherwise, it returns a nonzero value containing the error code.

## <span id="page-22-0"></span>**4.1.6.2 a\_hex**

This function can convert an array of ASCII characters to an array of hexdecimal data.

#### **Format:**

\_\_int16 a\_hex( char \*a,unsigned char \*hex,unsigned char len);

#### **Input Parameters:**

The table below lists the parameters for this function.

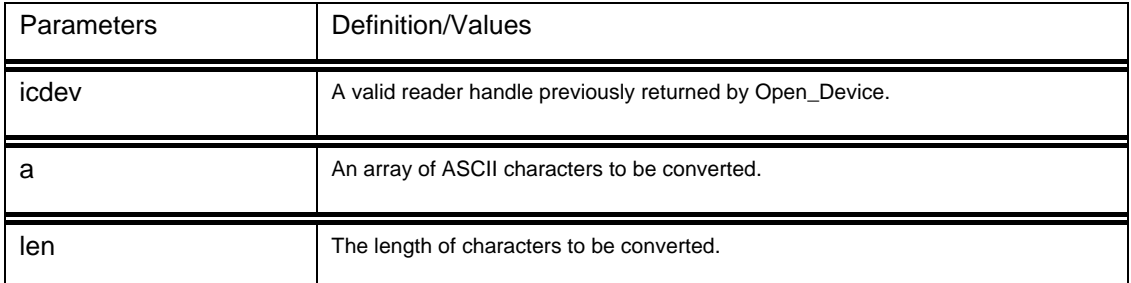

#### **Output Parameters:**

The table below listed the parameters returned by this function.

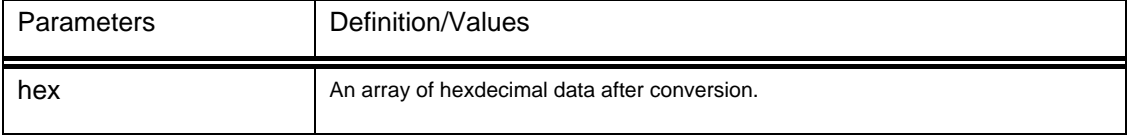

#### **Returns:**

The return value is zero if the function is successful. Otherwise, it returns a nonzero value containing the error code.

<span id="page-23-0"></span>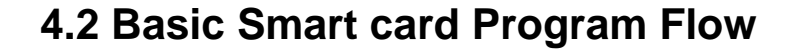

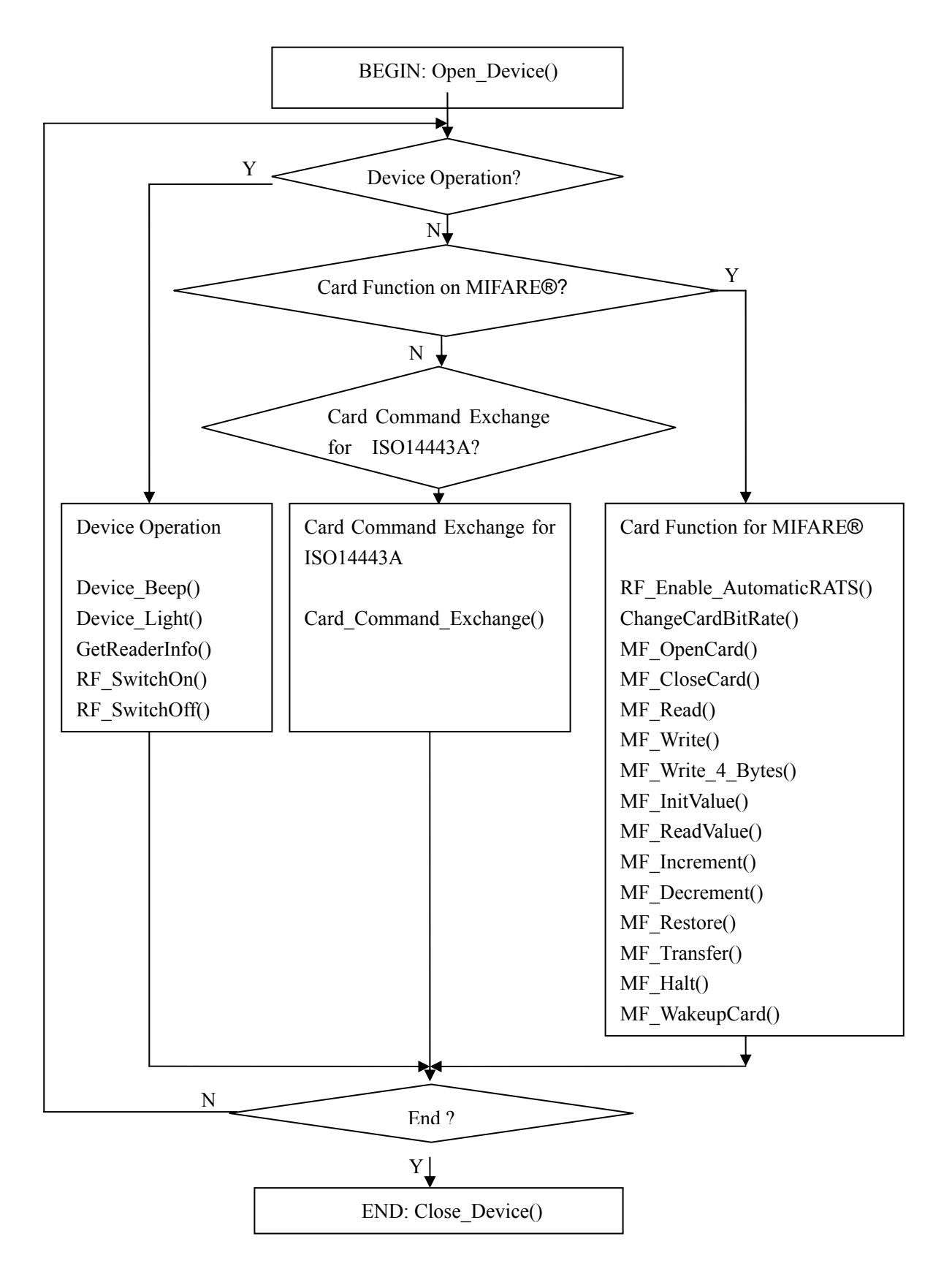

## <span id="page-24-0"></span>**4.3 Program with Card Function for MIFARE®**

Step0: Activate one MIFARE® Card in passive mode by MF\_OpenCard().

 If one card is polled, the card will enter to active state. And the UID of the card will be returned.

 If no card be polled, let the card out of the RF field, then let the card in the RF field again. Repeat Step0.

Setp1:The card is in active state, then it is available to send operation command to the card. To different type of card the operation command list is different.

◆ Operation Command List for MIFARE® Std. 1K / MIFARE® Std. 4K / MIFARE® Mini Authentication A/Authentication B by MF\_Authentication();

Read by MF\_Read()

Write by MF\_Write() Initialize one value block by MF\_InitValue() Read current balue by MF\_ReadValue() Increment by MF\_Increment() Decrement by MF\_Decrement() Restore by MF\_Restore() Transfer by MF\_Transfer()

◆ Operation Command List for UltraLight Read by MF\_Read() Write by MF\_Write\_4\_Bytes()

◆ Operation Command List for MIFARE<sup>®</sup> ProX APDU by Card\_Command\_Exchange()

Step2:If have no further more operation on the card, close the card by MF\_CloseCard. All information of the card will be released including card's state and logical number.

#### **Remarks:**

- 1) By default, the reader will perform automatic ISO14443-4 activation if the tag supports ISO14443-4. RF\_Enable\_AutomaticRATS function can enable/disable automatic ISO14443-4 activation.
- 2) The reader can change the defined bit rates with a ISO14443-4 target by calling the ChangeCardBitRate function.
- 3) The antenna can be switched off in order to save the power. Calling the function RF\_SwitchOn can turn on the antenna power. Calling the function RF\_SwitchOff can turn off the antenna power.

## <span id="page-25-0"></span>**4.4 Program with Card Command Exchange for ISO14443A**

Step0: Activate one ISO14443A Card in passive mode by MF\_OpenCard().

 If one card is polled, the card will enter to active state. And the UID of the card will be returned.

 If no card be polled, let the card out of the RF field, then let the card in the RF field again. Repeat Step0.

Step1:Card Command Exchange by Card\_Command\_Exchange(). The source data of the command and parameters will be sent to the card, and the original response data from the card will be returned.

#### **MIFARE® Card**

The source data to be sent must be formatted in the following way:

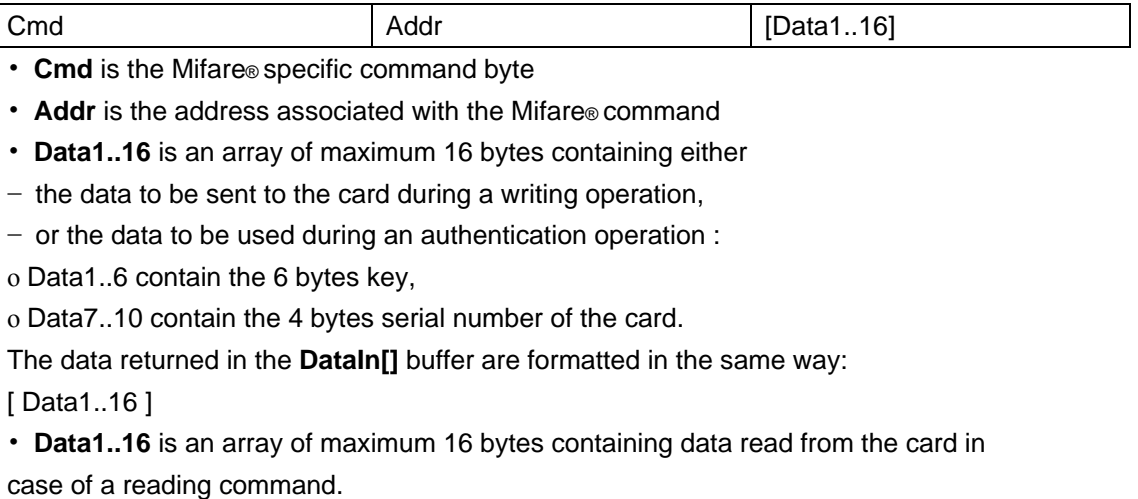

The Mifare® specific command byte **Cmd** may take one of the possible values:

0x60 / 0x61 Authentication A / Authentication B

0x30 16 bytes reading

0xA0 16 bytes writing

0xA2 4 bytes writing

0xC1 Incrementation

0xC0 Decrementation

0xB0 Transfert

0xC2 Restore

Refer to Mifare® card documentation to have a more detailed description of the Mifare® command set.

Example:

//Authentication A of block 1 whith the key "FFFFFFFFFFFF", the UID of card is 12345678. 60 01 FFFFFFFFFFFF 12345678

//Read block 1

30 01

**ISO14443-4 card (MIFARE® ProX)**

Card's APDU. //Select MF file 00 A4 00 00 02 3F 00

Step2:If have no further more operation on the card, close the card by MF\_CloseCard. All information of the card will be released including card's state and logical number.

#### **Remarks:**

- 4) By default, the reader will perform automatic ISO14443-4 activation if the tag supports ISO14443-4. RF\_Enable\_AutomaticRATS function can enable/disable automatic ISO14443-4 activation.
- 5) The reader can change the defined bit rates with a ISO14443-4 target by calling the ChangeCardBitRate function.
- 6) The antenna can be switched off in order to save the power. Calling the function RF\_SwitchOn can turn on the antenna power. Calling the function RF\_SwitchOff can turn off the antenna power.

## <span id="page-27-0"></span>**4.5 Program With Protocol Command Exchange**

All operation can be finished by Command\_Protocol(). The input data will be sent as original data, and the original response data will be returned from reader or card.

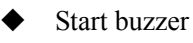

- << 0E 9F 87
- >> 0F
- ◆ Stop buzzer
- << 0E BF 87
- >> 0F

← LED light

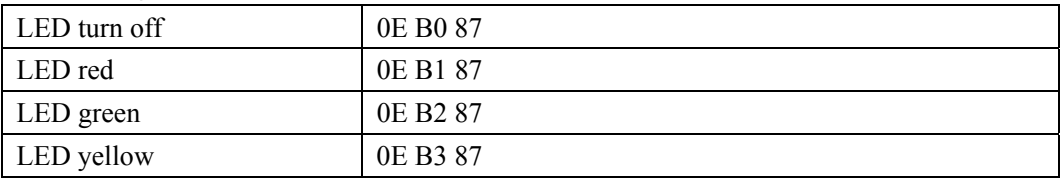

- ◆ RF SwitchOn
- << 32 01 01
- >> 33
- ◆ RF SwitchOff
- $<< 320100$
- >> 33
- ◆ Enable automatic ISO14443-4 activation
- $<< 1234$
- >> 13
- ◆ Disable automatic ISO14443-4 activation
- << 12 24
- >> 13

◆ How to access MIFARE Classic Cards?

```
Typical sequence may be: 
- Scanning the tags in the field (Polling) 
- Authentication 
- Read / Write the memory of the tag 
- Halt the tag (optional) 
Step 1) Polling for the MIFARE 1K/4K Tags, 106 kbps 
<< 4A 01 00>> 4B 01 01 04 00 08 04 72 CB C6 A9 
In which, Number of Card found = [01]; Card number = 01
SENS RES = 04 00; SEL RES = 08,
Length of the UID = 4; UID = 72 CB C6 A9
Tip: The card type can be determined by recognizing the SEL_RES. 
SEL_RES of some common tag types. 
00 = MIFARE Ultralight 
08 = MTFARR 1K09 = MIFARE MINI 
18 = MIFARE 4K20 = MIFARE DESFIRE 
Step 2) KEY A Authentication, Block 04, KEY = FF FF FF FF FF FF, UID = 72 CB 
C6 A9 
<< 40 01 60 04 FF FF FF FF FF FF 72 CB C6 A9 
>> 41 [00] 
Tip: If the authentication failed, the error code [XX] will be returned. 
[00] = Valid, other = Error. Please refer to Error Codes Table for more 
details. 
Tip: For KEY B Authentication 
<< 40 01 61 04 FF FF FF FF FF FF 72 CB C6 A9 
Step 3) Read the content of Block 04 
<< 40 01 30 04 
>> 41 [00] 01 02 03 04 05 06 07 08 09 10 11 12 13 14 15 16 
In which, Block Data = 01 02 03 04 05 06 07 08 09 10 11 12 13 14 15 16 
Step 4) Update the content of Block 04 
<< 40 01 A0 04 01 02 03 04 05 06 07 08 09 0A 0B 0C 0D 0E 0F 10 
>> 41 [00] 
Step 5) Halt the card (optional) 
<< 44 01
>> 45 [00]
MIFARE 1K Memory Map. (1K Bytes)
```
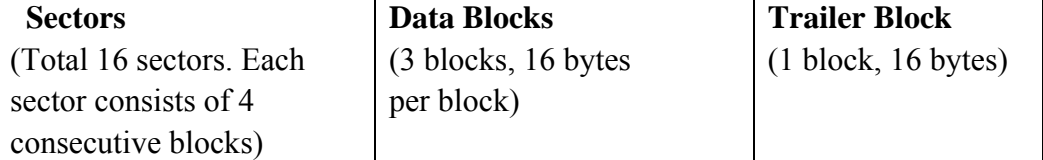

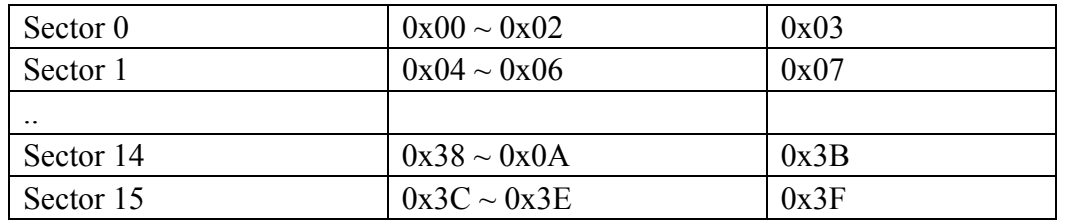

#### **MIFARE 4K Memory Map.(table 1-2K Bytes)**

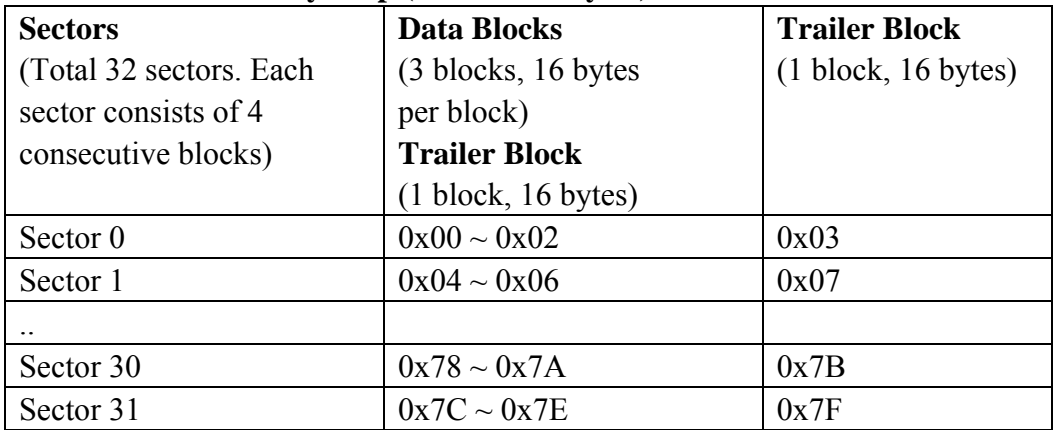

#### **MIFARE 4K Memory Map.(table 2-2K Bytes)**

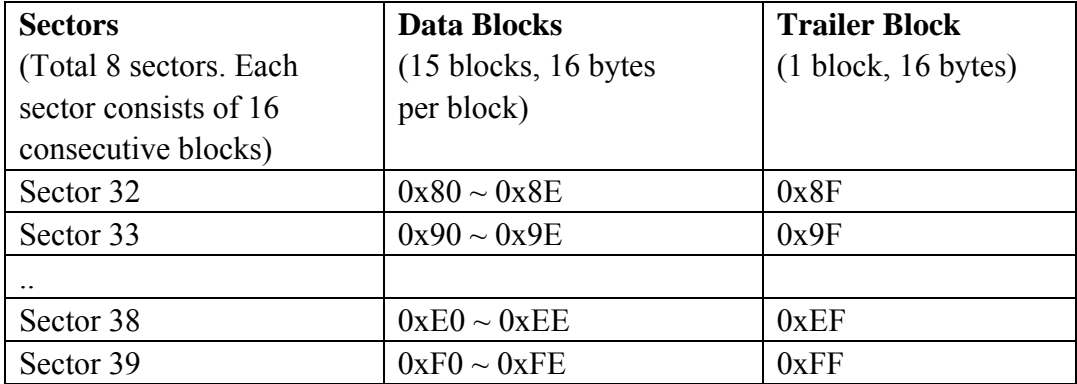

Tip: Once the authentication is done, all the data blocks of the same sector are free to access. For

example, once the data block 0x04 is successfully authenticated (Sector 1), the data blocks  $0x04 - 0x07$  are free to access.

◆ How to handle Value Blocks of MIFARE 1K/4K Card?

The value blocks are used for performing electronic purse functions. E.g. Increment, Decrement,

Restore and Transfer .. etc. The value blocks have a fixed data format which permits error detection

\_\_\_\_\_ \_\_\_ \_\_\_

and correction and a backup management.

Byte Number 0 1 2 3 4 5 6 7 8 9 10 11 12 13 14 15

Description Value Value Value Adr Adr Adr Adr Value: A signed 4-Byte value. The lowest significant byte off a value is stored in the lowest address byte. Negative values are stored in standard 2's complement format. Adr: 1-Byte address, which can be used to save the storage address of a block. (optional) e.g. Value 100 (decimal) = 64 (Hex), assume Block =  $0x05$ The formatted value block = 64 00 00 00 9B FF FF FF 64 00 00 00 05 FA 05 FA Step 1) **Update** the content of Block **05 with a value 100 (dec)**  << 40 01 **A0 05** 64 00 00 00 9B FF FF FF 64 00 00 00 05 FA 05 FA  $>> 41$  [00] Step 2) **Increment** the value of Block **05 by 1 (dec)**  << 40 01 **C1 05** 01 00 00 00 >> 41 [00] *Tip: Decrement the value of Block 05 by 1 (dec)*  << 40 01 **C0 05** 01 00 00 00 Step 3) **Transfer** the prior calculated value of Block **05 (dec)** << 40 01 **B0 05**  >> 41 [00] *Tip: Restore the value of Block 05 (cancel the prior Increment or Decrement operation)*  << 40 01 **C2 05**  Step 4) **Read** the content of Block **05**  << 40 01 **30 05**  >> 41 [00] 65 00 00 00 9A FF FF FF 65 00 00 00 05 FA 05 FA In which, the value = 101 (dec) Step 5) **Copy** the value of Block **05** to Block **06 (dec)**  << 40 01 **C2 05**  >> 41 [00] << 40 01 **B0 06**  >> 41 [00] Step 6) **Read** the content of Block **06**  << 40 01 **30 06**  >> 41 [00] 65 00 00 00 9A FF FF FF 65 00 00 00 05 FA 05 FA In which, the value = 101 (dec). The Adr "05 FA 05 FA" tells us the value is copied from Block 05.

#please refer to the MIFARE specification for more detailed information.

◆ How to access MIFARE Ultralight Tags? Typical sequence may be: - Scanning the tags in the field (Polling) - Read / Write the memory of the tag - Halt the tag (optional) Step 1) **Polling** for the MIFARE Ultralight Tags, 106 kbps  $<< 4A 01 00$ >> 4B 01 01 00 44 00 07 04 6E 0C A1 BF 02 84 In which, Number of Tag found =  $[01]$ ; Target number = 01 SENS RES =  $00$  44; SEL RES =  $00$ , Length of the UID = 7; UID = 04 6E 0C A1 BF 02 84 *Tip: If no tag is found, the following response will be returned.*  >> 4B 00 90 00 Step 2) **Read** the content of Block **04**  << 40 01 **30 04**  >> 41 [00] 01 02 03 04 05 06 07 08 09 10 11 12 13 14 15 16 In which, Block Data = 01 02 03 04 05 06 07 08 09 10 11 12 13 14 15 16 *Tip: 4 consecutive blocks will be retrieved. Blocks 4, 5, 6 and 7 will be retrieved. Each data block consists of 4 bytes.*  Step 3) **Update** the content of Block **04 with** the data "AA BB CC DD" << 40 01 **A0 04** AA BB CC DD 00 00 00 00 00 00 00 00 00 00 00 00  $>> 41$  [00] *Tip: we have to assemble the data into a 16 bytes frame. The first 4 bytes are for data, the rest of the bytes (12 ZEROS) are for padding. Only the block 4 (4 bytes) is updated even through 16 byte are sent to the reader.*  Step 4) **Read** the content of Block **04 again**  << 40 01 **30 04**  >> 41 [00] AA BB CC DD 05 06 07 08 09 10 11 12 13 14 15 16 In which, Block Data = AA BB CC DD 05 06 07 08 09 10 11 12 13 14 15 16 *Tip: Only the block 4 is updated. Blocks 5, 6 and 7 remain the same.*  Step 5) **Halt the tag** (optional)  $<< 44$  01 >> 45 [00] #please refer to the MIFARE Ultralight specification for more detailed information.

```
◆ How to access ISO14443-4 Type A Cards?
Typical sequence may be: 
- Scanning the tags in the field (Polling) with the correct parameter (Type A or B) 
- Change the Baud Rate (optional for Type A tags only) 
- Perform any T=CL command 
- Deselect the tag 
Step 1) Polling for the ISO14443-4 Type A Tag, 106 kbps 
<< 4A 01 00 
>> 4B 01 01 00 08 28 04 85 82 2F A0 07 77 F7 80 02 47 65 
In which, Number of Tag found = [01]; Target number = 01 
SENS RES = 00 08; SEL RES = 28,
Length of the UID = 4; UID = 85 82 2F A0
ATS = 07 77 F7 80 02 47 65 
Operation Finished = 90 00 
Step 2) Change the default Baud Rate to other Baud Rate (optional) 
<< 4E 01 02 02 // Change to Baud Rate 424 kbps 
Or 
<< 4E 01 01 01 // Change to Baud Rate 212 kbps
>> 4F [00] 
Please check the maximum baud rate supported by the tags. Only Type A tags 
are 
supported. 
Step 3) Perform T=CL command, Get Challenge APDU = 00 84 00 00 08 
<< 40 01 00 84 00 00 08 
>> 41 [00] 62 89 99 ED C0 57 69 2B 90 00 
In which, Response Data = 62 89 99 ED C0 57 69 2B 90 00 
Step 4) Deselect the Tag 
<< 44 01
>> 41 [00]
Step 5) Turn off the Antenna Power (optional) 
<< 32 01 00>> 33
```
#please refer to the Tag specification for more detailed information.

# <span id="page-33-0"></span>**5 APPENDIX 1—Diagram of MIFARE**® Card **States**

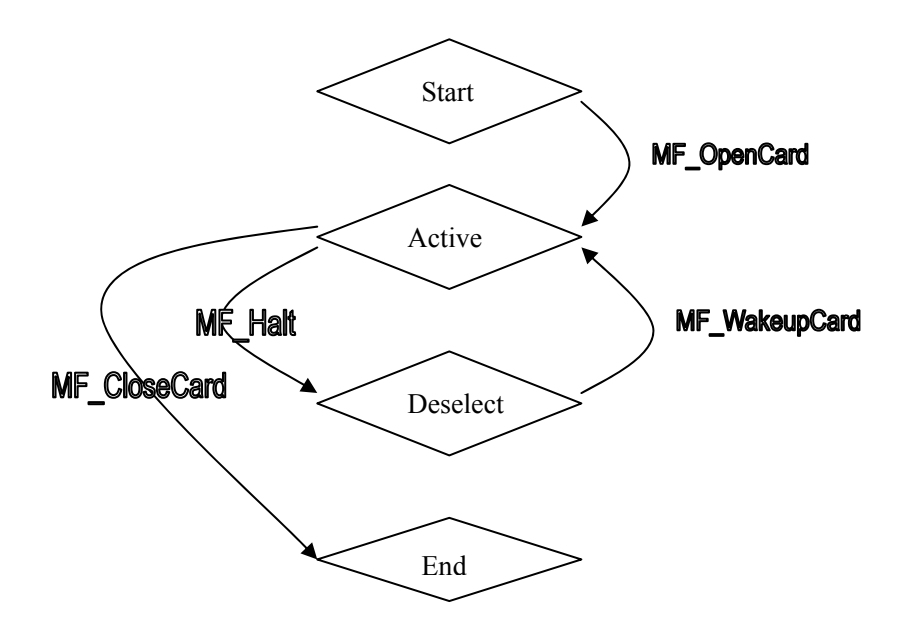